## Log into ACD queue through Avaya One-X Communicator while teleworking

- Certain buttons that show on your desk phone will not show on your softphone but there are access codes to accomplish the function
- Feature access codes:
	- $\circ$  \*80 Login
	- $\circ$  \*81 Logout
	- $\circ$  \*82 Aux Work (unavailable to take calls)
	- $\circ$  \*83 Auto In (available to take calls)

## Example:

You need to log into ACD group/queue 0186. You will replace 0186 with the queue you are logging into.

- 1. Press the **login** button followed by **0186** or dial **\*80 0186**
	- a. Notice aux work button is lite up. This is your only indication that you are logged in but unavailable. There is no Vu-Display on the softphone
- 2. To go Auto In press **\*83 0186**
	- a. You will not see an Auto In button in softphone
- 3. To go Aux Work press the **AuxWork** button or dial **\*82 0186**
- 4. To logout press the **Log Out** button followed by **0186** or dial **\*81 0186**

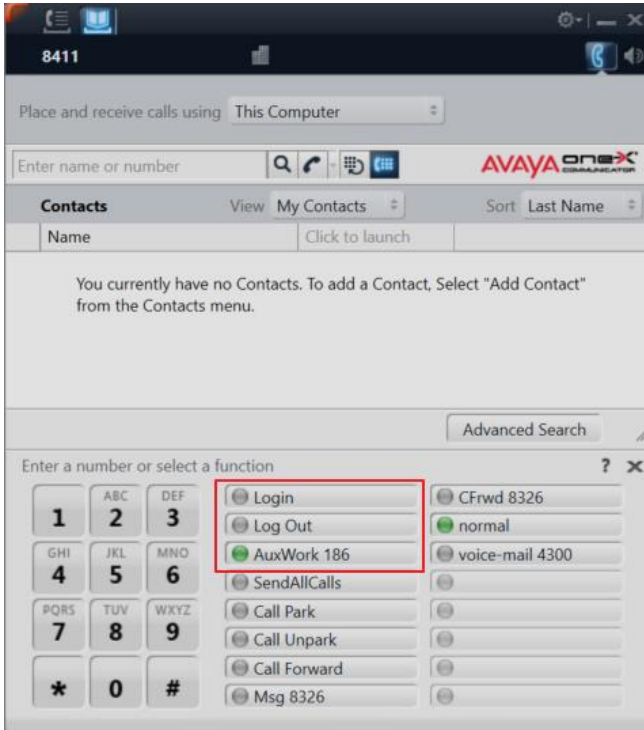